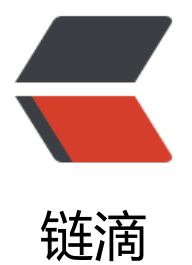

## Java 丨 jsoup 网络[爬虫](https://ld246.com)模拟登录思路解析

作者: haojieli

原文链接:https://ld246.com/article/1489060479174

来源网站:[链滴](https://ld246.com/member/haojieli)

许可协议:[署名-相同方式共享 4.0 国际 \(CC BY-SA 4.0\)](https://ld246.com/article/1489060479174)

直奔主题:

本篇文章是给有jsoup抓包基础的人看的......

今天小编给大家写一篇对于jsoup抓包时需要输入验证码的解决方法之一。大神就绕道,嘿嘿~

任何抓包的基础都是基于Http协议来进行这个抓包行为的,那么,在我们遇到验证码的时候怎么办呢 别着急,继续看

遇到需要验证码的这种情况怎么办:

例如我们要访问www.xxxxx.com这个网站需要你输入验证码,步骤如下:

1)首先我们二话不说,先访问一下www.xxxxx.com这个网址,目的是什么?

a.获取到cookies

b.为我们下一步获取验证码做好[准备](http://www.xxxxx.com)

c.利用jsoup对www.xxxxx.com的第一次访问获取到的cookie来进行我们第二次的访问。

2)我们第一次访问完毕后进行第二次访问要做些什么呢?

a.利用jsoup[带着cookie去访问w](http://www.xxxxx.com)ww.xxxxx.com/img/verifyCode.gif这个地址获取验证码

b.将获取到的验证码存入到本地(一般获取到的是二进制形式的)

c.利用jsoup带着cookie到ww[w.xxxxx.com/img/verifyCode.gif获取到](http://www.xxxxx.com/img/verifyCode.gif)的验证码我们是不是可以登录 呢?

3)第三次访问我们带入帐号+密码+验证码去登录 重要的是不要把cookie忘带了

a.第三次访问www.xxxx.c[om/login.html?username=haojieli&p](http://www.xxxxx.com/img/verifyCode.gif)assword=123456&verifyCode=1 34 在后面跟上cookie的值

解析:

重[点是cookie](http://www.xxxx.com/login.html?username=haojieli&password=123456&verifyCode=1234), cookie是会话的首要条件, cookie就相当于你要打电话, 你输入的电话要和对方的 话号码对得上才能通上话,所以后面获取验证码和登录都必须带上cookie,这是你访问对方服务器的 候识别你的标准。

反之: 你到服务器获取验证码时候的cookie为123456789, 而你登录的时候的cookie是888888888 ,你打的电话都不是同一个电话,接电话的肯定不是同一个人,所以,访问的时候注意保持cookie 一致!

博文到此结束,感谢您的观看,希望对各位读者有所帮助,如果有什么意见以及建议请在评论留言......

======祝各位读者生活愉快======